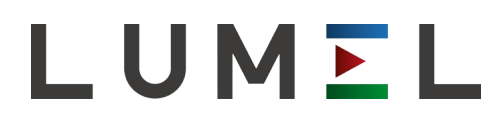

## KONWERTER INTERFEJSÓW USB/ RS-485 **PD20**

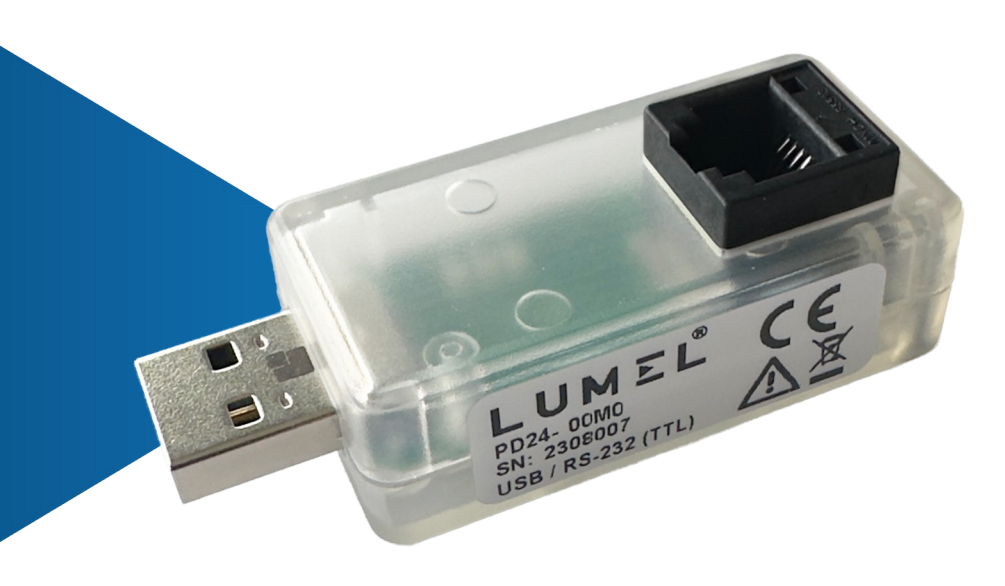

# INSTRUKCJA OBSŁUGI $c \in$

### Spis treści

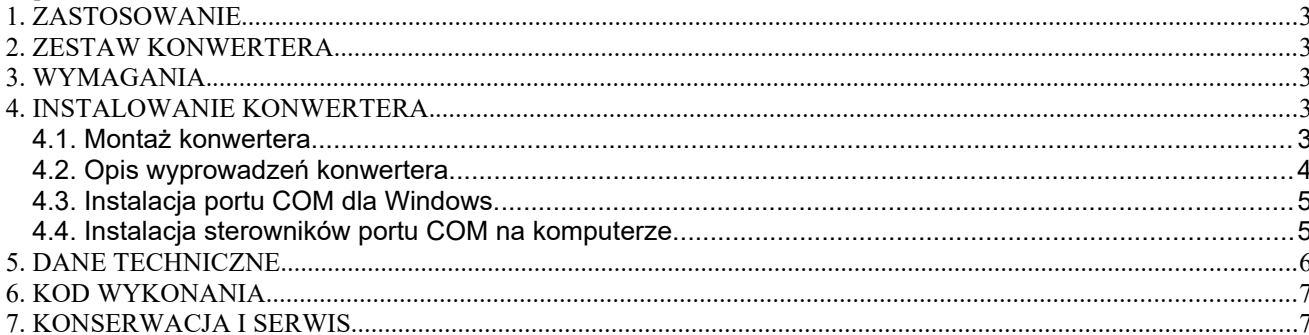

#### <span id="page-2-5"></span>**1. ZASTOSOWANIE.**

Konwerter PD24 jest urządzeniem przeznaczonym do przesyłania danych między komputerem a urządzeniem posiadającym interfejs RS-232 o poziomach napięć TTL.

Konwerter zapewnia standardowe prędkości transmisji do 115,2 kb/s, przy czym prędkość zależna jest od długości zastosowanych przewodów.

#### **2. ZESTAW KONWERTERA.**

W skład zestawu konwertera PD24 wchodzą:

<span id="page-2-4"></span>**konwerter PD24** 1 szt. 1 szt. 1 szt. 1 szt. 1 szt. 1 szt. 1 szt. 1 szt. 1 szt. 1 szt. 1 szt. 1 szt. 1 szt. 1 szt. 1 szt. 1 szt. 1 szt. 1 szt. 1 szt. 1 szt. 1 szt. 1 szt. 1 szt. 1 szt. 1 szt. 1 szt. 1 szt. 1 szt. 1 szt. 1

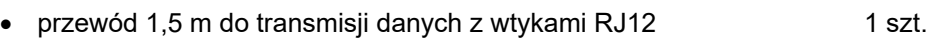

#### **3. WYMAGANIA.**

- <span id="page-2-3"></span>• komputer z portem USB 2.0
- <span id="page-2-2"></span> system operacyjny: Windows 2000/XP/VISTA/7/8/8.1/10/11 lub Windows Server 2003/2008/2012/2016/2019/2022 - 32/64-bitowy

#### **4. INSTALOWANIE KONWERTERA.**

#### <span id="page-2-1"></span>**4.1. Montaż konwertera.**

Konwerter jest urządzeniem przenośnym zasilanym z dwóch źródeł: z magistrali USB oraz z urządzenia podłączonego przez interfejs RS-232 z poziomami napięć TTL. W celu wykorzystania tego interfejsu należy podłączyć PD24 do docelowego urządzenia za pomocą przewodu z wtyczką RJ12 do gniazda oznaczonego na rys. 1.

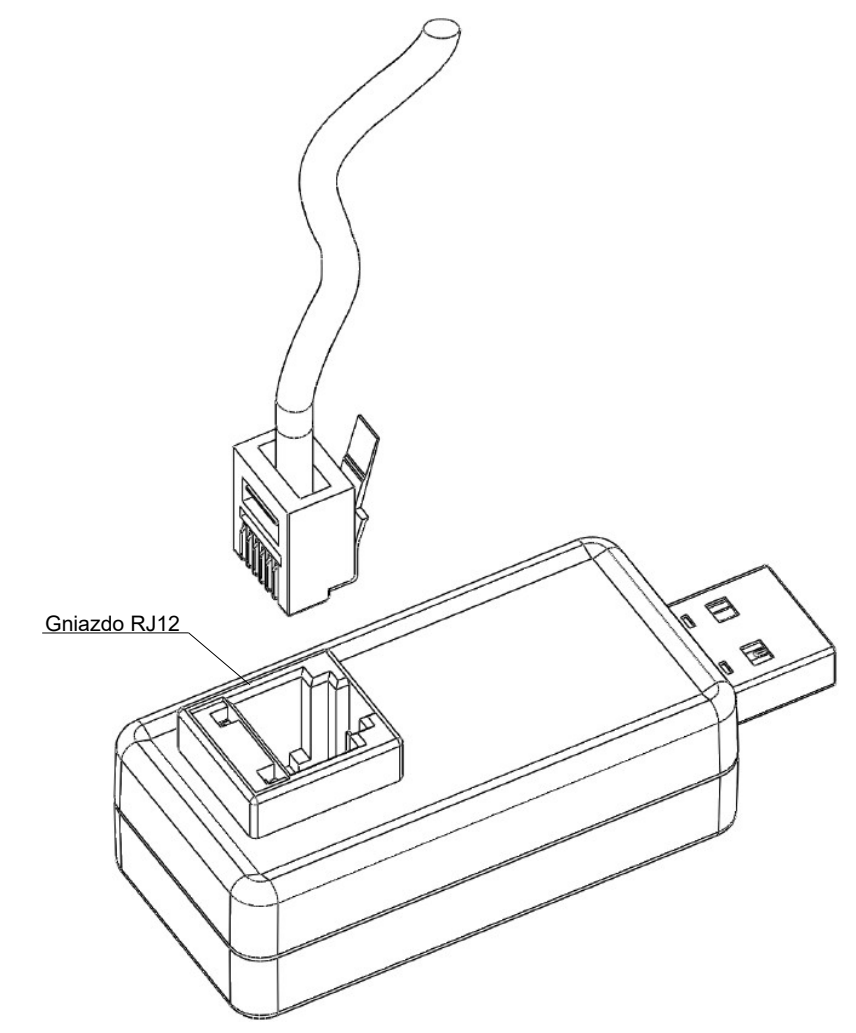

Rys. 1. Gniazdo RJ12 z interfejsem RS232 (TTL) w konwerterze PD24.

#### **4.2. Opis wyprowadzeń konwertera.**

<span id="page-2-0"></span>Opis wyprowadzeń konwertera PD24 przedstawiono na rys. 2.

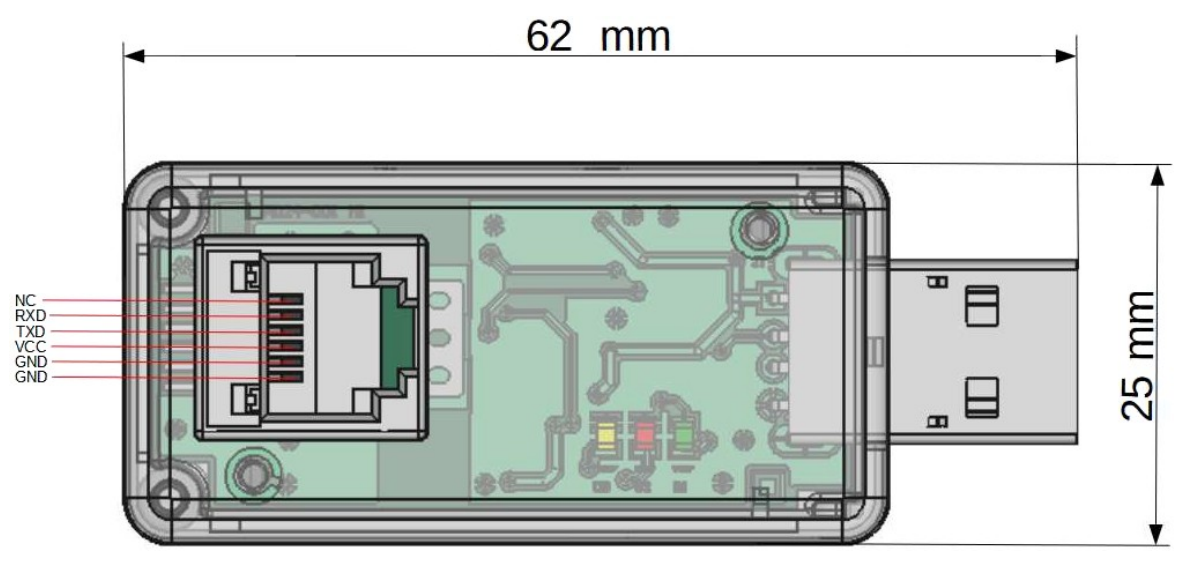

Rys. 2. Piny konwertera PD24.

W konwerterze znajdują się trzy diody sygnalizacyjne (w kolejności od złącza USB):

**Zielona (RDY)** – sygnalizuje gotowość urządzenia do transferu danych **Czerwona (RXD)** – sygnalizuje odbieranie danych w porcie interfejsu RS232 TTL<br> **Żółta (TXD)** – sygnalizuje nadawanie danych do urządzenia podłączonego o **Żółta (TXD)** – sygnalizuje nadawanie danych do urządzenia podłączonego do interfejsu RS232

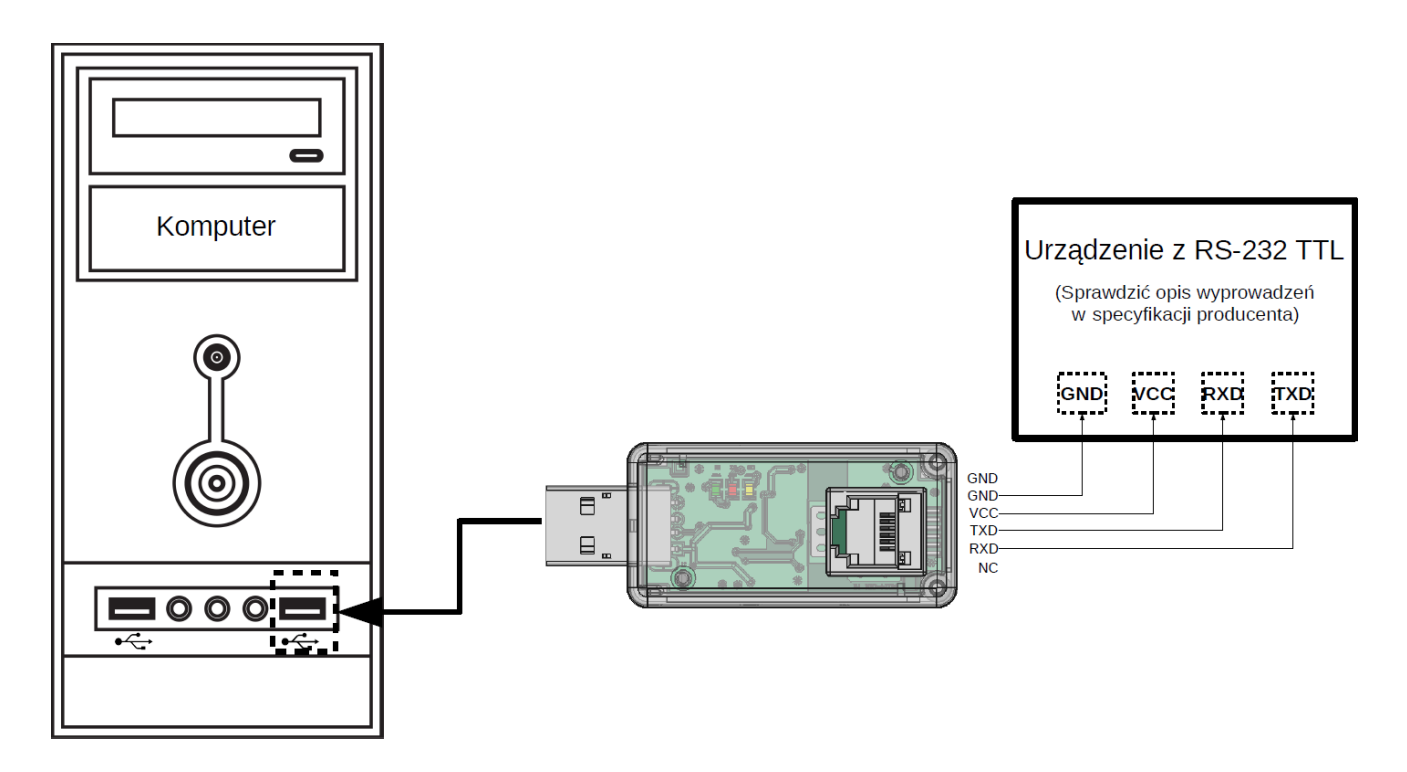

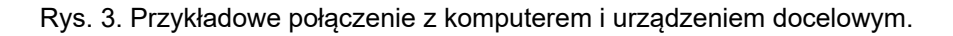

#### <span id="page-3-0"></span>**4.3. Instalacja portu COM dla Windows.**

Konwerter PD24 wykorzystuje licencjonowane przez firmę Nanjing Qinheng Microelectronics Co. sterowniki CH343.SER (dostępne na stronie *www.wch.cn*). Oprogramowanie to tworzy w systemie wirtualny port COM o nazwie **USB-Enhanced-SERIAL CH343**.

Instalacja sterownika w systemie Windows powoduje dodanie kolejnego portu szeregowego COM do listy portów obsługiwanych przez system operacyjny.

#### <span id="page-4-1"></span>**4.4. Instalacja sterowników portu COM na komputerze.**

Po przyłączeniu konwertera do portu USB system operacyjny powinien poinformować o samoczynnym procesie instalacji sterowników konwertera. Sterowniki kompatybilne są z systemami: Windows XP/Vista/7/8/8.1/10/11 oraz Windows Server 2003/2008/2012/2016/2019/2022 (32/64-bitowy). Proces ten może różnić się długością trwania w zależności od używanego systemu operacyjnego. Istnieje również możliwość ręcznej instalacji/deinstalacji sterownika urządzenia – oprogramowanie instalatora wraz ze sterownikiem można pobrać ze strony [www.lumel.com.pl](http://www.lumel.com.pl/).

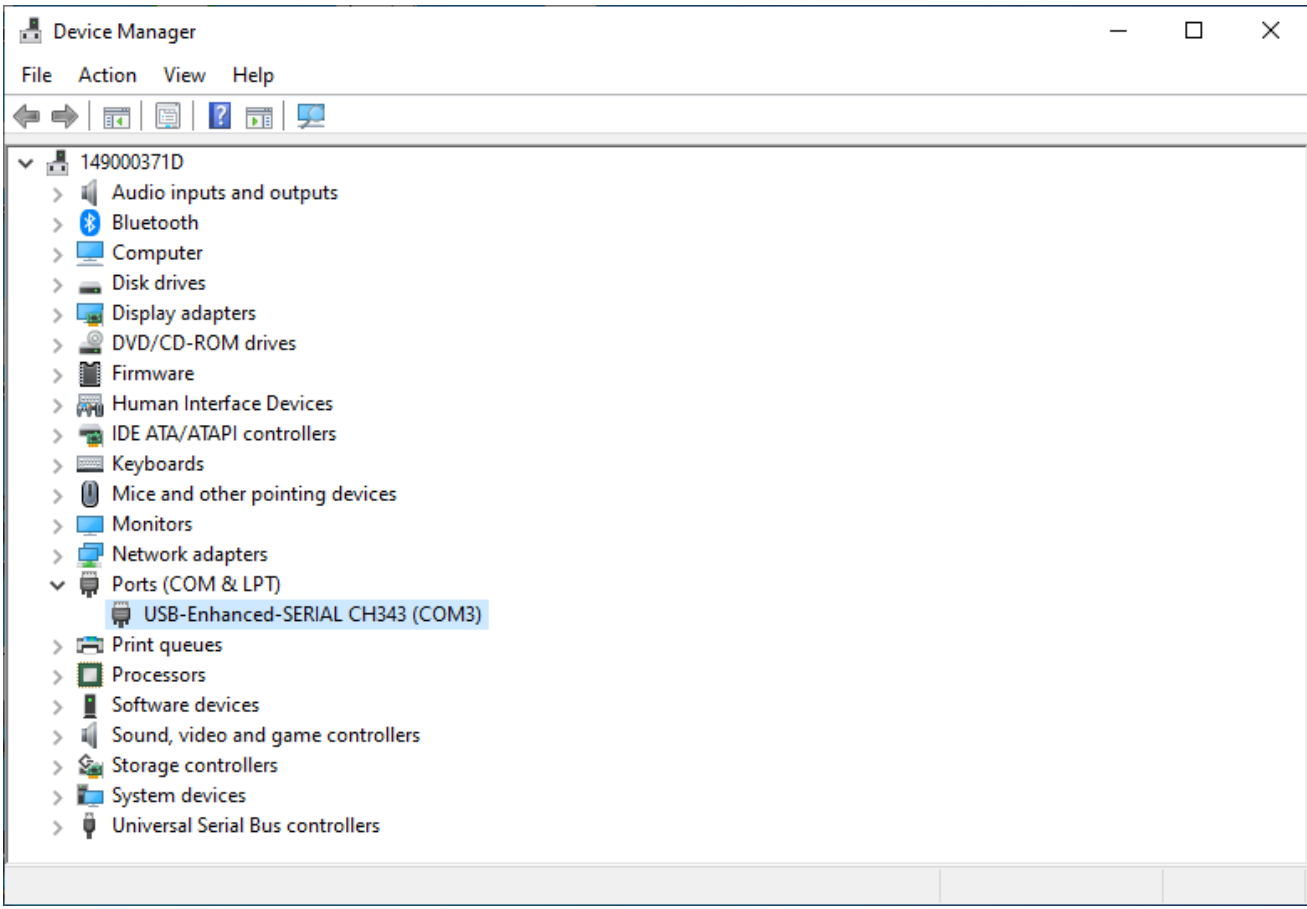

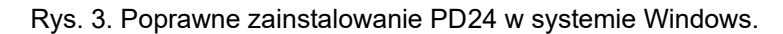

#### <span id="page-4-0"></span>**5. DANE TECHNICZNE.**

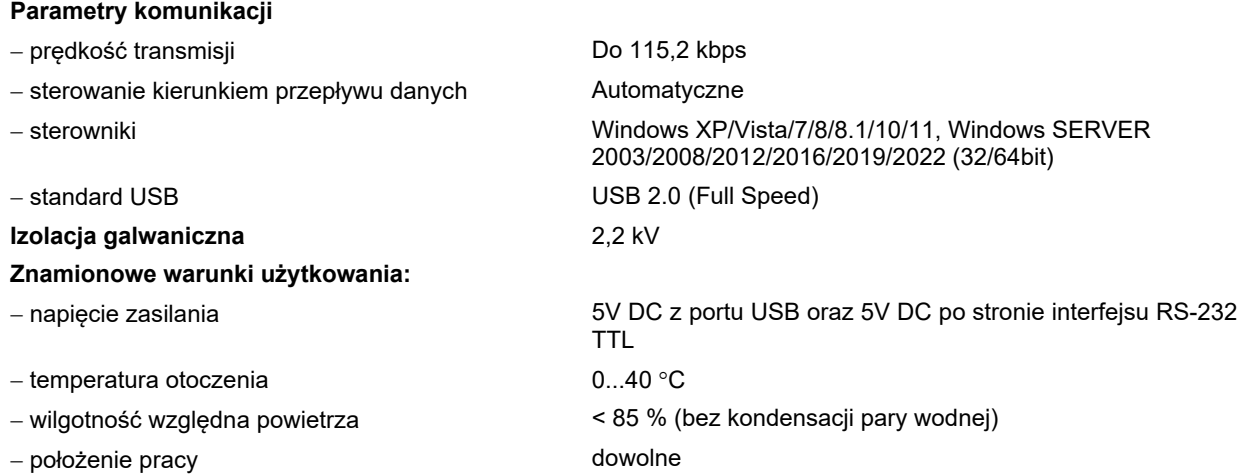

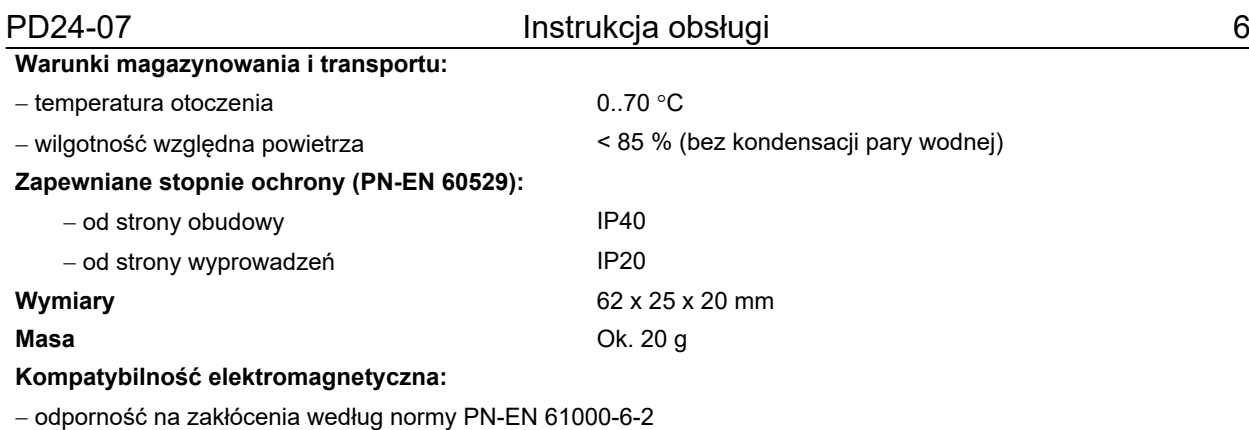

emisja zakłóceń według PN-EN 61000-6-4

#### <span id="page-5-1"></span>**6. KOD WYKONANIA.**

Tablica 1. Kod wykonania PD24.

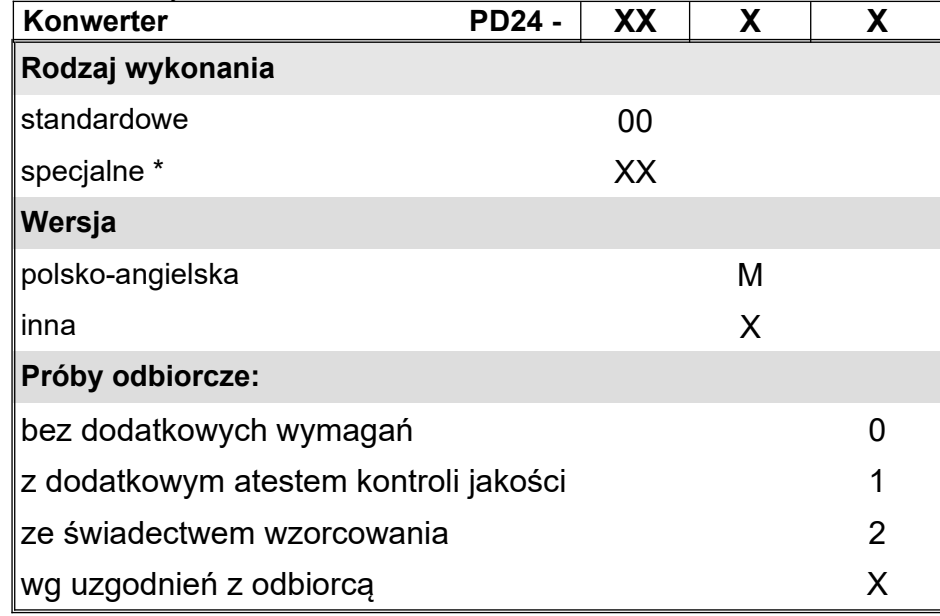

*\* - po uzgodnieniu z producentem*

#### Przykład kodowania:

Kod PD24-00M0 oznacza konwerter w wykonaniu standardowym, bez dodatkowych wymagań, w polskoangielskiej wersji językowej

#### <span id="page-5-0"></span>**7. KONSERWACJA I SERWIS.**

Konwerter PD24 nie wymaga okresowej konserwacji. W przypadku uszkodzenia konwerter należy przesłać do naprawy do serwisu producenta.

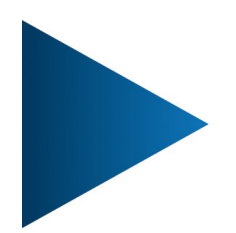

#### **LUMEL S.A.**

ul. Słubicka 4, 65-127 Zielona Góra, Poland tel.: +48 68 45 75 100, fax +48 68 45 75 508 www.lumel.com.pl

Informacja techniczna: tel.: (68) 45 75 140, 45 75 141, 45 75 142, 45 75 145, 45 75 146 e-mail: sprzedaz@lumel.com.pl

#### Realizacja zamówień:

LUMEL

tel.: (68) 45 75 150, 45 75 151, 45 75 152, 45 75 153, 45 75 154, 45 75 155 fax.: (68) 32 55 650

**Wzorcowanie:** tel.: (68) 45 75 163 e-mail: laboratorium@lumel.com.pl

Technical support:

tel.: (+48 68) 45 75 143, 45 75 141, 45 75 144, 45 75 140 e-mail: export@lumel.com.pl

#### **Export department:**

tel.: (+48 68) 45 75 130, 132 e-mail: export@lumel.com.pl

#### **Calibration & Attestation:**

e-mail: laboratorium@lumel.com.pl